# **Notas de la versión de PlateSpin Migrate 12.2.2**

Abril de 2018

# $\Box$ MICRO

PlateSpin Migrate 12.2.2 incluye nuevas funciones y mejoras. Además, se han resuelto varios problemas conocidos. El paquete de servicio incluye todos los parches y las correcciones (hotfixes) que se han publicado desde el lanzamiento de la versión 12.2.1 de PlateSpin Migrate.

La documentación de este producto está disponible en formato HTML y PDF en el [sitio Web de](https://www.netiq.com/documentation/platespin-migrate-12-2-2)  [documentación de PlateSpin 12.2.2](https://www.netiq.com/documentation/platespin-migrate-12-2-2) (https://www.netiq.com/documentation/platespin-migrate-12-2- 2).

Este producto contiene utilidades sin documentar que el equipo de asistencia técnica podría utilizar para diagnosticar o solucionar los problemas.

- [Sección 1, "Novedades", en la página 1](#page-0-0)
- [Sección 2, "Funcionalidad obsoleta", en la página 7](#page-6-0)
- [Sección 3, "Problemas conocidos", en la página 7](#page-6-1)
- [Sección 4, "Problemas resueltos", en la página 12](#page-11-0)
- [Sección 5, "Instalación o actualización de PlateSpin Migrate", en la página 17](#page-16-0)
- [Sección 6, "Información sobre la licencia", en la página 17](#page-16-1)
- [Sección 7, "Versiones anteriores", en la página 17](#page-16-2)
- [Sección 8, "Cómo ponerse en contacto con Micro Focus", en la página 17](#page-16-3)
- [Sección 9, "Información legal", en la página 18](#page-17-0)

# <span id="page-0-0"></span>**1 Novedades**

PlateSpin Migrate 12.2.2 incluye numerosas funciones nuevas y mejoras.

Muchas de estas mejoras se realizaron en respuesta directa a las sugerencias de nuestros clientes. A todos les agradecemos su tiempo y su valiosa aportación. Esperamos que sigan ayudándonos a garantizar que nuestros productos satisfagan todas sus necesidades. Puede publicar comentarios en el [foro de PlateSpin Migrate](https://forums.novell.com/forumdisplay.php/1337-Platespin-Migrate) (https://forums.novell.com/forumdisplay.php/1337-Platespin-Migrate) en los foros de NetIQ, nuestra comunidad en línea que también incluye información sobre productos, blogs y enlaces a recursos útiles.

- [Sección 1.1, "Software del servidor de PlateSpin Migrate", en la página 2](#page-1-0)
- [Sección 1.2, "Software del cliente de PlateSpin Migrate", en la página 3](#page-2-0)
- [Sección 1.3, "Imágenes de PlateSpin Migrate en Azure", en la página 3](#page-2-1)
- [Sección 1.4, "Configuraciones compatibles", en la página 3](#page-2-2)
- [Sección 1.5, "ISO de PlateSpin", en la página 6](#page-5-0)
- [Sección 1.6, "Parámetros de configuración de PlateSpin", en la página 6](#page-5-1)
- [Sección 1.7, "Seguridad", en la página 7](#page-6-2)

# <span id="page-1-0"></span>**1.1 Software del servidor de PlateSpin Migrate**

PlateSpin Migrate 12.2.2 proporciona las siguientes mejoras para los componentes del host del servidor de PlateSpin Migrate. Para obtener más información, consulte "Requisitos del sistema para el servidor de PlateSpin" en la *Guía de instalación y actualización*.

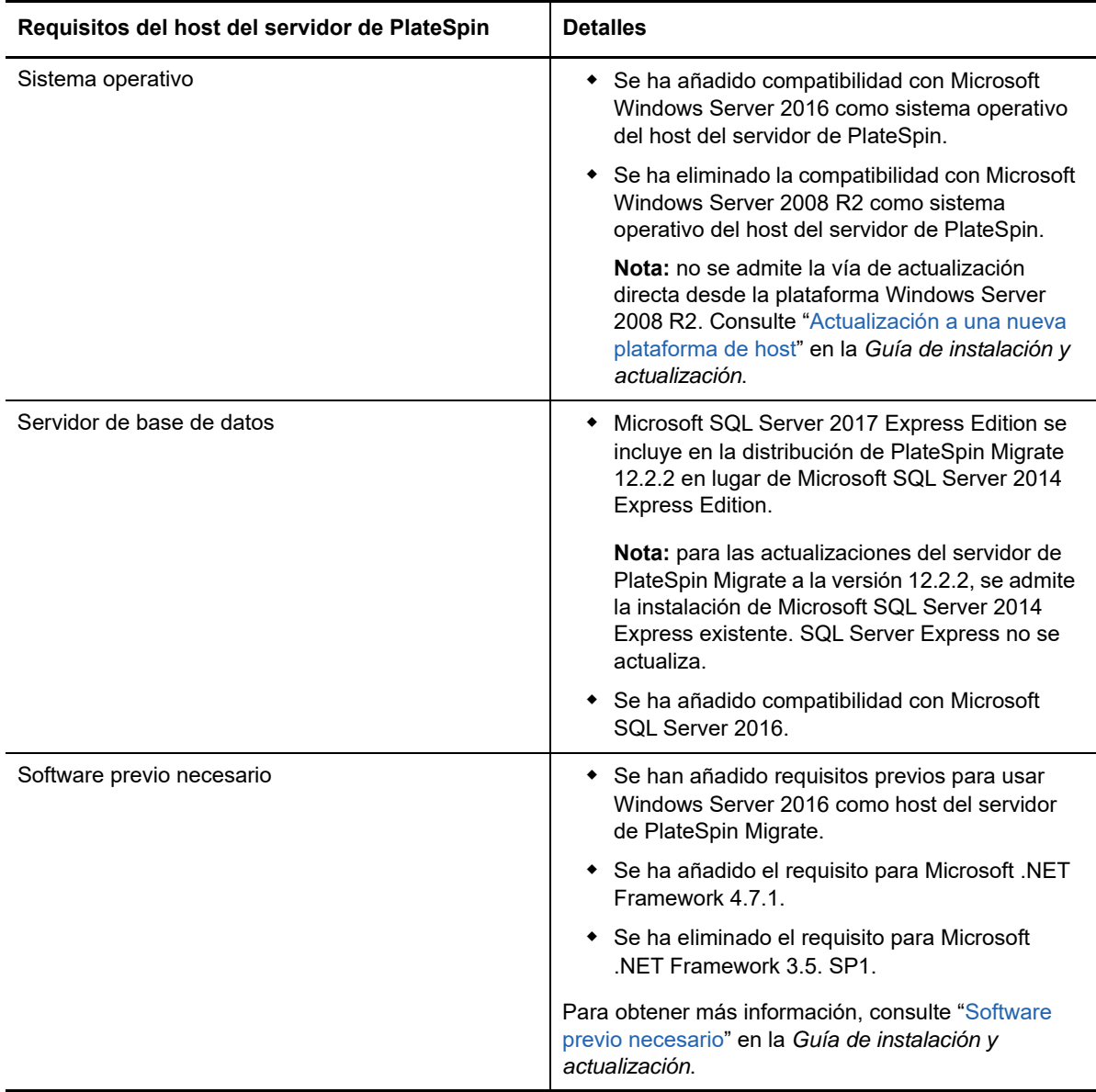

# <span id="page-2-0"></span>**1.2 Software del cliente de PlateSpin Migrate**

PlateSpin Migrate 12.2.2 proporciona las siguientes mejoras para los componentes del host del cliente de PlateSpin Migrate. Para obtener más información, consulte "Requisitos del sistema para el cliente de PlateSpin Migrate" en la *Guía de instalación y actualización*.

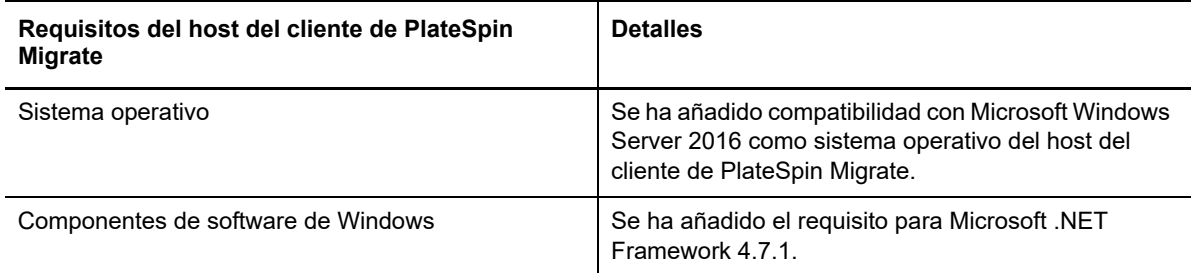

### <span id="page-2-1"></span>**1.3 Imágenes de PlateSpin Migrate en Azure**

PlateSpin Migrate 12.2.2 proporciona las siguientes mejoras para las imágenes de PlateSpin Migrate en Azure Marketplace y en Azure China Marketplace.

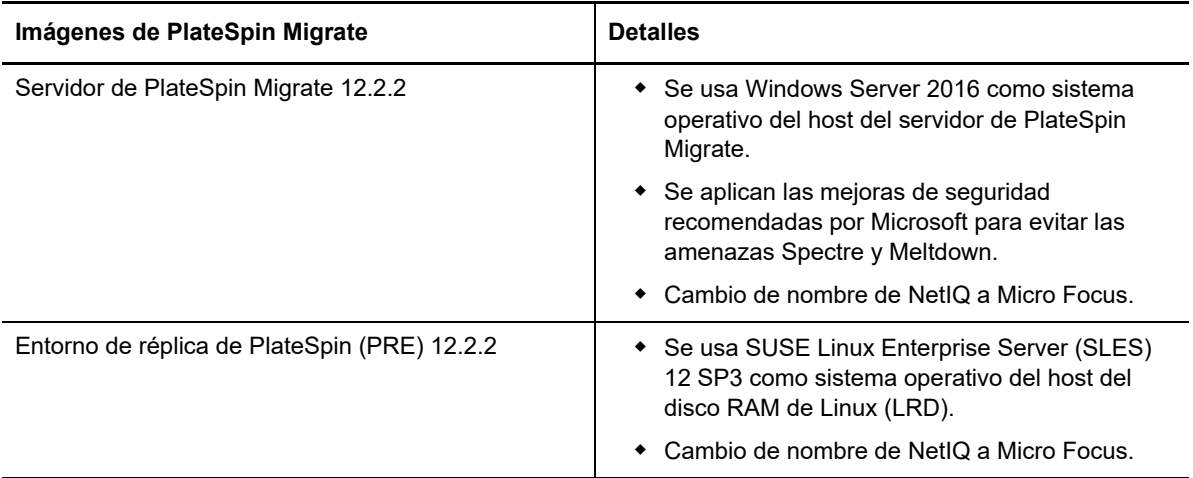

### <span id="page-2-2"></span>**1.4 Configuraciones compatibles**

PlateSpin Migrate 12.2.2 mejora la compatibilidad con cargas de trabajo de origen y contenedores de destino.

- [Sección 1.4.1, "Cargas de trabajo Windows compatibles", en la página 3](#page-2-3)
- [Sección 1.4.2, "Cargas de trabajo Linux compatibles", en la página 4](#page-3-0)
- [Sección 1.4.3, "Plataformas de destino admitidas", en la página 5](#page-4-0)
- [Sección 1.4.4, "Compatibilidad con MPIO", en la página 6](#page-5-2)

#### <span id="page-2-3"></span>**1.4.1 Cargas de trabajo Windows compatibles**

PlateSpin Migrate 12.2.2 admite cargas de trabajo Windows en las nuevas plataformas de virtualización de destino identificadas en [Plataformas de destino admitidas](#page-4-0). Para obtener información detallada y advertencias acerca de las cargas de trabajo Windows compatibles, consulte la sección "Configuraciones compatibles" en la *Guía del usuario*.

#### <span id="page-3-0"></span>**1.4.2 Cargas de trabajo Linux compatibles**

PlateSpin Migrate 12.2.2 admite cargas de trabajo Linux en las nuevas plataformas de virtualización de destino identificadas en [Plataformas de destino admitidas.](#page-4-0) Para obtener información detallada y advertencias acerca de las cargas de trabajo Linux compatibles, consulte la sección "Configuraciones compatibles" en la *Guía del usuario*.

PlateSpin Migrate 12.2.2 ofrece compatibilidad con las siguientes cargas de trabajo Linux. Para obtener información sobre los controladores blkwatch precompilados, consulte la sección "Lista de distribuciones" en la *Guía del usuario*.

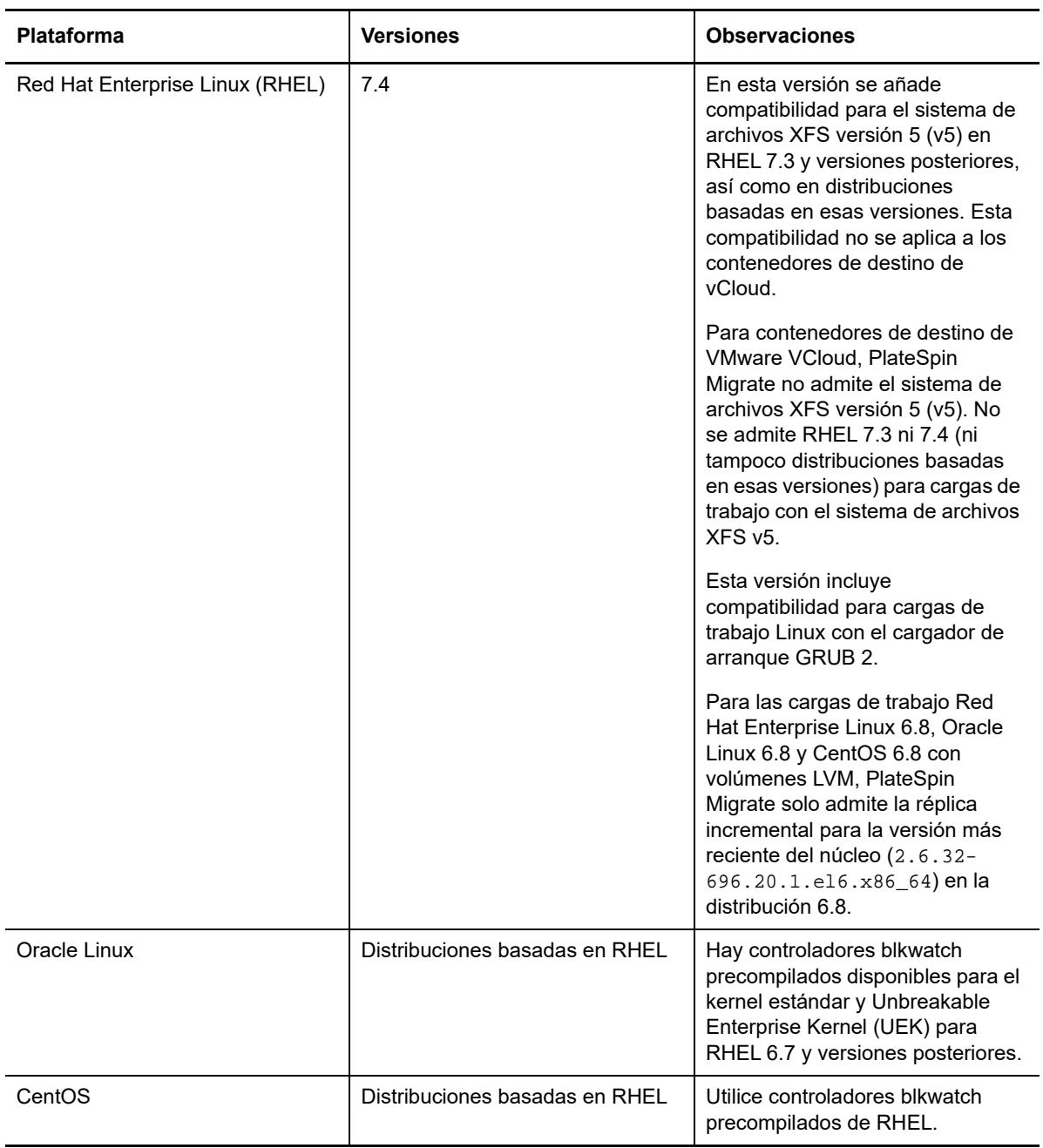

#### <span id="page-4-0"></span>**1.4.3 Plataformas de destino admitidas**

PlateSpin Migrate 12.2.2 añade compatibilidad con las siguientes plataformas de destino. Para obtener información detallada de asistencia técnica, consulte la sección "Configuraciones compatibles" en la *Guía del usuario*.

#### **Plataformas de virtualización de destino**

Para obtener información detallada y advertencias acerca de las plataformas de virtualización de destino admitidas, consulte la sección "Plataformas de virtualización del destino admitidas" en la *Guía del usuario*.

- **VMware**
	- VMware vCenter 6.5 U1
	- VMware ESXi 6.5 U1
	- $\cdot$  vSAN 6.6
- **Microsoft Hyper-V**
	- Windows Server 2016 con Hyper-V
		- El cliente de Migrate admite migraciones automatizadas o semiautomatizadas de cargas de trabajo Windows y Linux a Windows Server 2016 Hyper-V.
		- Las cargas de trabajo Windows se migran como cargas de trabajo BIOS, independientemente del firmware de la carga de trabajo de origen. Consulte "[No es](#page-7-0)  [posible migrar una carga de trabajo Windows como destino basado en UEFI a](#page-7-0)  [Microsoft Windows Server 2016 Hyper-V.](#page-7-0)"
- **KVM**
	- RHEL 7.4 KVM
	- Se ha eliminado la compatibilidad con la migración a KVM en versiones anteriores de RHEL.
- **Citrix XenServer**
	- Citrix XenServer 7.3
	- Se ha eliminado la compatibilidad con Citrix XenServer 6.5 y versiones anteriores.

#### **Plataformas de destino en la nube**

Para obtener información detallada y advertencias acerca de las plataformas en la nube de destino admitidas, consulte la sección "Plataformas en la nube de destino admitidas" en la *Guía del usuario*.

- **Amazon Web Services**
	- Se ha añadido compatibilidad con la migración automatizada de nube a nube de máquinas virtuales de AWS a Azure. Consulte "Requisitos previos para la migración de AWS a Azure" en la *Guía del usuario*.
		- No se requieren conexiones VPN de sitio a sitio entre ninguna de las ubicaciones participantes: AWS, Azure y el centro de datos.
		- Se requiere acceso a Internet y direcciones IP públicas.
		- Se usa el agente de Migrate para registrar las máquinas virtuales AWS de origen con el servidor de Migrate distribuido en Azure.
	- Opción para cifrar los volúmenes EBS durante la migración a AWS.
- **Microsoft Azure**
	- Se ha añadido compatibilidad con la migración automatizada de nube a nube de máquinas virtuales de AWS a Azure. Consulte "Requisitos previos para la migración de AWS a Azure" en la *Guía del usuario*.
		- Se requiere un servidor de Migrate en Azure.
		- Se necesita acceso a Internet.
		- Se usa la interfaz Web de Migrate para configurar la migración automatizada de nube a nube de máquinas virtuales AWS de origen registradas.
		- Las herramientas de AWS se eliminan automáticamente en la máquina virtual de destino en Azure.

#### **VMware vCloud Director**

VMware vCloud Director 8.20

#### <span id="page-5-2"></span>**1.4.4 Compatibilidad con MPIO**

PlateSpin Migrate 12.2.2 es compatible con E/S de varias vías (MPIO) para SAN Fibre Channel (FC) en las siguientes cargas de trabajo con todos los discos SAN. Las cargas de trabajo deben arrancar desde el disco SAN. No se admiten mezclas de discos locales y SAN para MPIO.

• Red Hat Enterprise Linux 6.8

Consulte la sección "E/S de varias vías" en la *Guía del usuario*. Consulte también "[ISO de PlateSpin"](#page-5-0).

### <span id="page-5-0"></span>**1.5 ISO de PlateSpin**

En esta versión, la imagen ISO de PlateSpin utiliza SUSE Linux Enterprise Server 12 SP3 para el disco RAM de Linux (LRD). El archivo ISO añade las siguientes funciones:

- Admite la migración de cargas de trabajo de 64 bits.
- Contiene las opciones de arranque para el uso opcional de FCoE, MPIO o tanto FCoE como MPIO.
- Añade compatibilidad con el arranque con GRUB 2 (gestor de arranque unificado grande versión 2) en cargas de trabajo Linux.
- Añade compatibilidad con sistemas de archivo XFS v5, según las configuraciones admitidas. Consulte "[Cargas de trabajo Linux compatibles"](#page-3-0).

Hay disponible una imagen ISO de PlateSpin basada en SLES 11 SP4 para la migración de cargas de trabajo de 32 bits.

Consulte la sección "Descarga de imágenes ISO de arranque de PlateSpin" en la *Guía del usuario*.

### <span id="page-5-1"></span>**1.6 Parámetros de configuración de PlateSpin**

En PlateSpin Migrate 12.2.2 se añade el parámetro siguiente para la herramienta de configuración de PlateSpin:

 **RemoveVMwareDevicesAtCutover:** el parámetro de configuración de PlateSpin RemoveVMwareDevicesAtCutover controla si las unidades de disquete se eliminan después de una transición correcta. El valor por defecto es **False** (Falso), lo que deja una unidad de disquetes adicional vinculada, pero no conectada a la máquina virtual. Puede definir el valor

**True** (Verdadero) para forzar la eliminación de la unidad de disquetes adicional en la transición. En el proceso de eliminación apaga y reinicia el sistema operativo invitado. Este rearranque es necesario.

# <span id="page-6-2"></span>**1.7 Seguridad**

En PlateSpin Migrate 12.2.2 se añade compatibilidad para las conexiones TLS 1.2 para el servidor de PlateSpin.

Como práctica recomendada de seguridad, debe aplicar los parches que solucionan vulnerabilidades de seguridad en el host del servidor de PlateSpin Migrate y en el host del cliente de PlateSpin Migrate del mismo modo que haría con otros servidores Windows de su empresa.

Micro Focus es consciente de las vulnerabilidades de análisis del canal lateral que se describen en los CVE 2017-5715, 2017-5753 y 2017-5754, conocidas como Meltdown y Spectre. Las acciones recomendadas actuales se han aplicado en las imágenes del servidor de PlateSpin en Azure. Se recomienda encarecidamente que se sigan aplicando las actualizaciones de seguridad para solucionar esas amenazas recomendadas por Microsoft para el sistema operativo Windows que se utilice en los hosts de PlateSpin. Para obtener información, consulte la documentación del proveedor.

# <span id="page-6-0"></span>**2 Funcionalidad obsoleta**

PlateSpin Migrate 12.2.2 ya no admite lo siguiente:

- Instalación o actualización del servidor de PlateSpin Migrate en Windows Server 2008 R2.
- No se admite la migración a máquinas virtuales de destino en Red Hat Enterprise Linux 7.3 o versiones anteriores con KVM para la imagen ISO de PlateSpin basada en SUSE Linux Enterprise Server 12 SP3.
- Migración a máquinas virtuales de destino en Citrix XenServer 6.5 o versiones anteriores.

# <span id="page-6-1"></span>**3 Problemas conocidos**

Micro Focus se esfuerza por garantizar que nuestros productos ofrezcan soluciones de calidad para sus necesidades de software empresarial. Se están investigando los siguientes asuntos. Si necesita más ayuda con algún problema, contacte con los [servicios de asistencia de Micro Focus](http://www.microfocus.com/support-and-services) (http:// www.microfocus.com/support-and-services).

Para obtener información sobre problemas conocidos en versiones anteriores, consulte [Versiones](#page-16-2)  [anteriores](#page-16-2).

- [Sección 3.1, "Problemas conocidos de la instalación o actualización", en la página 8](#page-7-1)
- [Sección 3.2, "Problemas conocidos de la migración a Hyper-V", en la página 8](#page-7-2)
- [Sección 3.3, "Problemas conocidos de la migración a KVM", en la página 10](#page-9-0)
- [Sección 3.4, "Problemas conocidos de la migración a VMware", en la página 10](#page-9-1)
- [Sección 3.5, "Problemas generales", en la página 11](#page-10-0)

### <span id="page-7-1"></span>**3.1 Problemas conocidos de la instalación o actualización**

#### **3.1.1 Symantec Endpoint Protection puede bloquear la instalación o actualización del servidor de PlateSpin en Windows Server 2012 R2**

**Problema:** si el servidor Windows Server 2012 R2 está protegido mediante Symantec Endpoint Protection, SONAR puede poner en cuarentena por error el archivo de instalación/actualización del servidor de PlateSpin. SONAR forma parte de la directiva de protección proactiva de amenazas y de protección antivirus y anti programas espía de Symantec. (Error 1080782)

**Solución:** realice una de las siguientes acciones:

- Inhabilite Symantec Endpoint Protection durante la instalación o actualización del servidor de PlateSpin.
- Excluya la detección de SONAR en la carpeta en la que extraiga el archivo de instalación/ actualización de PlateSpin. La extracción se realiza por defecto en la carpeta %TEMP%. Consulte *[Managing SONAR](https://support.symantec.com/en_US/article.HOWTO80929.html)* (Gestión de SONAR) en el sitio Web de Symantec.

#### **3.1.2 No es posible aplicar la actualización a un servidor de PlateSpin con Windows 2008 R2**

**Problema:** PlateSpin Migrate 12.2.2 no admite la actualización directa de servidores de PlateSpin con el sistema operativo Windows 2008 R2.

**Solución:** es posible exportar la base de datos y, a continuación, distribuir el servidor de Migrate en una plataforma de servidor Windows compatible. Consulte "Actualización a una nueva plataforma de host" en la *Guía de instalación y actualización*.

# <span id="page-7-2"></span>**3.2 Problemas conocidos de la migración a Hyper-V**

#### **3.2.1 No es posible migrar una carga de trabajo Linux a una máquina virtual de destino de Hyper-V mediante una migración semiautomatizada (X2P)**

**Problema:** si utiliza el flujo de trabajo (X2P) semiautomatizado para migrar una carga de trabajo Linux a una máquina virtual de destino, la tarea de migración falla con el siguiente error si la configuración de red de la tarea tiene la opción **Enable Compression** (Habilitar compresión) seleccionada para permitir la compresión de datos durante la transferencia. (Error 1089276)

Message Exception happened in Compressor Decompressor: Compressor::RunDecompressor().

**Solución:** antes de usar el flujo de trabajo (X2P) semiautomatizado para migrar una carga de trabajo Linux a una máquina virtual de destino, deseleccione la opción **Enable Compression** (Habilitar compresión) en la sección **Network** (Red) de la ventana Job Configuration (Configuración de la tarea).

#### <span id="page-7-0"></span>**3.2.2 No es posible migrar una carga de trabajo Windows como destino basado en UEFI a Microsoft Windows Server 2016 Hyper-V**

**Problema:** si decide migrar una carga de trabajo Windows UEFI o BIOS a un destino Windows Server 2016 Hyper-V, el tipo de generación de la máquina Virtual que aparece en el recuadro de diálogo Hyper-V Virtual Machine Configuration (Configuración de la máquina Virtual de Hyper-V) se establece por defecto como **Generation 1** y no es posible editarlo. (Error 1087212)

**Solución:** ninguna. El cliente de Migrate no admite conversiones Windows de UEFI a UEFI ni de BIOS a UEFI para migraciones a Windows Server 2016 Hyper-V. La carga de trabajo de destino se distribuirá con la arquitectura BIOS independientemente de la arquitectura de origen.

Consulte la sección "Planificación para migrar a Microsoft Hyper-V" en la *Guía del usuario*.

#### **3.2.3 Se muestra un mensaje de advertencia al instalar los servicios de integración de Hyper-V cuando se migra una carga de trabajo Windows a una máquina virtual de destino de Windows Server 2016 Hyper-V**

**Problema:** cuando se migra una carga de trabajo de origen Windows Server 2008 SP2 o Windows Server 2008 R2 a Microsoft Windows Server 2016 Hyper-V, se muestra el siguiente mensaje de advertencia si Migrate no puede usar el archivo  $C:\Windows\system32\ymquest.iso para instalar$ el controlador de los servicios de integración de Hyper-V en la máquina virtual de destino de Hyper-V durante la migración:

"InstallHyperVIntegrationServices" (Failed: Non-Critical Error) (Error no crítico)

La migración se completa correctamente, pero Migrate no instala automáticamente el controlador de los servicios de integración de Hyper-V en la máquina virtual de destino. (Error 1084987)

**Solución:** el cliente de PlateSpin Migrate usa el archivo C:\Windows\system32\vmquest.iso en el host de Hyper-V para instalar el controlador de los servicios de integración de Hyper-V en la máquina virtual invitada durante la migración. Sin embargo, Windows Server 2016 Hyper-V no incluye el archivo C:\Windows\system32\vmguest.iso, puesto que Hyper-V 2016 utiliza un método distinto para gestionar el controlador para sus máquinas virtuales invitadas.

Para solucionar el problema, lleve a cabo una de las opciones siguientes para asegurarse de que el controlador de los servicios de integración de Hyper-V está instalado en las máquinas virtuales invitadas en su host de Windows Server 2016 Hyper-V:

- Habilite Migrate para instalar un controlador de los servicios de integración de Hyper-V durante la migración. Antes de que comiencen las migraciones al host de Hyper-V 2016, copie el archivo C:\Windows\system32\vmguest.iso desde un host de Windows Server 2012 R2 Hyper-V a la misma ubicación de host de Windows Server 2016 Hyper-V.
- Haga caso omiso del mensaje de error durante la migración. Después de la migración, instale manualmente el controlador de los servicios de integración de Hyper-V en la máquina virtual invitada. Utilice Windows Update en la máquina virtual invitada Windows para añadir el controlador de los servicios de integración de Hyper-V, o bien use los métodos alternativos adecuados de instalación de Microsoft. Para máquinas virtuales invitadas Linux, utilice un gestor de paquetes para instalar los servicios de integración para Linux que están integrados en la distribución de Linux. Consulte el artículo *[Manage Hyper-V Integration Services](https://docs.microsoft.com/en-us/windows-server/virtualization/hyper-v/manage/manage-hyper-v-integration-services)* (Gestión de servicios de integración de Hyper-V) en el sitio Web de documentación de Microsoft.

**Nota:** asegúrese de que los servicios de integración de Hyper-V están correctamente configurados para que el controlador de los servicios de integración se instale o se actualice automáticamente en la máquina virtual invitada Windows durante las actualizaciones de Windows. Para máquinas virtuales invitadas Linux, utilice un gestor de paquetes para instalar o actualizar los servicios de integración de Hyper-V para Linux. Están integrados para las distribuciones de Linux, pero puede haber disponibles actualizaciones opcionales. Consulte el artículo *[Manage Hyper-V Integration](https://docs.microsoft.com/en-us/windows-server/virtualization/hyper-v/manage/manage-hyper-v-integration-services)  [Services](https://docs.microsoft.com/en-us/windows-server/virtualization/hyper-v/manage/manage-hyper-v-integration-services)* (Gestión de servicios de integración de Hyper-V) en el sitio Web de documentación de Microsoft.

Consulte la sección "Planificación para migrar a Microsoft Hyper-V" en la *Guía del usuario*.

# <span id="page-9-0"></span>**3.3 Problemas conocidos de la migración a KVM**

El problema siguiente se está estudiando:

 [Sección 3.3.1, "La migración de una carga de trabajo a una máquina virtual de KVM que tenga](#page-9-2)  [uno o varios discos virtio falla si la máquina virtual de destino tiene varias tarjetas NIC", en la](#page-9-2)  [página 10](#page-9-2)

#### <span id="page-9-2"></span>**3.3.1 La migración de una carga de trabajo a una máquina virtual de KVM que tenga uno o varios discos virtio falla si la máquina virtual de destino tiene varias tarjetas NIC**

**Problema:** si se migra una carga de trabajo Windows a una máquina virtual de KVM que tenga uno o varios discos virtio, la migración falla con un error recuperable en el paso de configuración del sistema operativo si la máquina virtual de destino tiene más de una tarjeta NIC. (Error 1085105)

**Solución:** si utiliza discos virtio en la máquina virtual de destino en un host de KVM, asegúrese de que la máquina virtual de destino tiene solo una tarjeta NIC. Como alternativa, no utilice discos virtio si la máquina virtual de destino tiene varias NIC. Usar otro tipo de disco, como SATA, funciona bien en esta situación.

# <span id="page-9-1"></span>**3.4 Problemas conocidos de la migración a VMware**

El problema siguiente se está estudiando:

- [Sección 3.4.1, "No hay conectividad de red en una máquina virtual de destino que se apaga](#page-9-3)  [después de la transición a un clúster de VMware", en la página 10](#page-9-3)
- [Sección 3.4.2, "La réplica incremental de una carga de trabajo Linux con varias tarjetas NIC a un](#page-9-4)  [destino de clúster de VMware se bloquea durante el paso de copia de datos", en la página 10](#page-9-4)

#### <span id="page-9-3"></span>**3.4.1 No hay conectividad de red en una máquina virtual de destino que se apaga después de la transición a un clúster de VMware**

**Problema:** al migrar una carga de trabajo a un clúster de VMware con una tarea de migración que esté configurada para apagar el destino después de la transición, la tarea de migración apaga el destino después de realizar correctamente la migración. Sin embargo, la máquina virtual de destino no dispone de conectividad de red cuando se enciende. (Error 1089454)

**Solución:** realice una de las siguientes acciones:

- Realice la migración sin apagar la máquina virtual de destino después de la transición.
- Defina manualmente la red correcta en la máquina virtual de destino antes de encenderla.

#### <span id="page-9-4"></span>**3.4.2 La réplica incremental de una carga de trabajo Linux con varias tarjetas NIC a un destino de clúster de VMware se bloquea durante el paso de copia de datos**

**Problema:** si realiza una réplica incremental de una carga de trabajo Linux que tenga varias tarjetas NIC a un destino de clúster de VMware y configura el valor **Replication Networks for Source** (Redes de réplica para el origen) de la tarea de migración para que use solo una NIC en la carga de trabajo de origen para el tráfico de réplica, la tarea se bloquea en el paso de copia de datos. (Error 1089593)

**Solución:** antes de realizar la réplica incremental, asegúrese de que la opción **Replication Networks for Source** (Redes de réplica para el origen) de la tarea de migración incluye todas las redes en el origen.

### <span id="page-10-0"></span>**3.5 Problemas generales**

#### **3.5.1 Interfaz Web de Migrate: solo el nodo activo se apaga cuando el estado final posterior a la migración debe ser Shut Down (Apagar) para un clúster de Windows Server 2016 de origen**

**Problema:** si el estado final posterior a la migración se define como Shut Down (Apagar) para un clúster de Windows Server 2016, la interfaz Web de PlateSpin Migrate apaga solo el nodo activo del clúster; pero no los nodos pasivos. El cliente de Migrate apaga correctamente todos los nodos de origen. (Error 1087669)

**Solución:** apague manualmente los nodos pasivos si no se apagan automáticamente en caso de que el estado final posterior a la migración se haya definido como Shut Down (Apagar) para un clúster de Windows Server 2016.

#### **3.5.2 La conversión de transferencia basada en archivos falla en la transición con una situación de pánico del núcleo o un modo de rescate de GRUB en cargas de trabajo Linux antiguas con un directorio /boot de XFS**

**Problema:** en el cliente de Migrate, las conversiones de transferencia basadas en archivos fallan durante la transición en el caso de las cargas de trabajo Linux más antiguas que tienen un directorio /boot de XFS. La réplica se completa con normalidad. Sin embargo, cuando la carga de trabajo de destino arranca en la transición, sufre un pánico de núcleo (cargas de trabajo UEFI) o se abre la consola de rescate de GRUB con errores de XFS (cargas de trabajo BIOS). Este problema se ha observado en RHEL/CentOS/OL 7.1 y cargas de trabajo antiguas. (Error 1087726)

**Solución:** puede probar a realizar la migración mediante la transferencia de datos basada en bloques.

#### **3.5.3 La conversión de transferencia basada en archivos se bloquea en el inicio de la máquina virtual para cargas de trabajo UEFI RHEL 6.3**

**Problema:** en el cliente de Migrate, la conversión de transferencia basada en archivos se bloquea en el inicio de la máquina virtual para cargas de trabajo UEFI RHEL 6.3. El diagnóstico de la tarea de migración muestra el siguiente error:

Configure Target Machine Running Controller > Starting Virtual Machine Running Information:32:Task PowerOnVM\_Task completed successfully Information:32:ChangeVMState: failed to change state to poweredOn, current state is poweredOff

Este error se ha observado solo para migraciones de cargas de trabajo UEFI RHEL 6.3 mediante la transferencia de datos basada en archivos. (Error 1087728)

**Solución:** puede probar a realizar la migración mediante la transferencia de datos basada en bloques.

#### **3.5.4 La conversión de transferencia basada en archivos se bloquea en el paso de toma de control si la carga de trabajo Windows de origen se encuentra en Citrix XenServer**

**Problema:** en las cargas de trabajo Windows de origen en Citrix XenServer, la tarjeta NIC no se detecta en el estado Source Under Control (Origen bajo control) y no se configura. El proceso de conversión basado en archivos se bloquea en el paso de toma de control con el mensaje de error: Machine controller copy failed (Error al copiar el controlador del equipo). (Error 1085326)

**Solución:** puede probar a realizar la migración mediante la transferencia de datos basada en bloques.

# <span id="page-11-0"></span>**4 Problemas resueltos**

En PlateSpin Migrate 12.2.2 se han solucionado los problemas siguientes:

- [Sección 4.1, "La unidad de disquetes no se borraba en la máquina virtual de destino de](#page-12-0)  [VMware", en la página 13](#page-12-0)
- [Sección 4.2, "No es posible deseleccionar volúmenes al configurar la migración para cargas de](#page-12-1)  [trabajo Linux", en la página 13](#page-12-1)
- [Sección 4.3, "Un destino Linux no puede arrancar después de la migración de Citrix XenServer](#page-12-2)  [6.5 a KVM 7.2", en la página 13](#page-12-2)
- [Sección 4.4, "El comando mkinitrd falla en las migraciones de Xen a KVM", en la página 13](#page-12-3)
- [Sección 4.5, "Los datos no se transfieren al destino durante la réplica incremental para cargas](#page-12-4)  [de trabajo RHEL 6.8 con volúmenes LVM", en la página 13](#page-12-4)
- [Sección 4.6, "Interfaz Web de Migrate: solo el nodo activo se apaga cuando el estado final](#page-13-0)  [posterior a la migración debe ser Shut Down \(Apagar\) para un clúster de Windows Server 2012](#page-13-0)  [R2 de origen", en la página 14](#page-13-0)
- [Sección 4.7, "Las cargas de trabajo Server Sync for Windows fallan en la transición de prueba o](#page-13-1)  [en la transición", en la página 14](#page-13-1)
- [Sección 4.8, "Algunos tamaños de instancia de nube se muestran incorrectamente como](#page-13-2)  [incompatibles con el almacenamiento Premium en la interfaz Web", en la página 14](#page-13-2)
- [Sección 4.9, "Cargas de trabajo Linux: las particiones raíz y de inicio deben estar en el mismo](#page-13-3)  [disco", en la página 14](#page-13-3)
- [Sección 4.10, "El controlador OFX de PlateSpin no se inicia en un origen de máquina virtual", en](#page-14-0)  [la página 15](#page-14-0)
- [Sección 4.11, "No se respeta la definición de un valor de MTU inferior a 1500 para las](#page-14-1)  [migraciones a un host Hyper-V en máquinas virtuales con adaptadores ficticios", en la página 15](#page-14-1)
- [Sección 4.12, "Error al migrar una carga de trabajo Windows a un destino Hyper-V mediante el](#page-14-2)  [flujo de trabajo X2P", en la página 15](#page-14-2)
- [Sección 4.13, "La migración de una carga de trabajo a una máquina virtual KVM con un disco](#page-14-3)  [Virtio como disco de arranque y un disco IDE como disco de datos produce un error", en la](#page-14-3)  [página 15](#page-14-3)
- [Sección 4.14, "El ratón no funciona en la ventana de la consola de la máquina virtual para la](#page-15-0)  [máquina virtual de destino", en la página 16](#page-15-0)
- [Sección 4.15, "Migración del cliente: tras anular el descubrimiento del servidor, la vista de tareas](#page-15-1)  [no muestra el estado de la tarea de anulación del descubrimiento del servidor", en la página 16](#page-15-1)
- [Sección 4.16, "La interfaz Web no muestra el nombre de host editado de una carga de trabajo](#page-15-2)  [descubierta", en la página 16](#page-15-2)
- [Sección 4.17, "La tarea de anulación del descubrimiento del destino muestra un error en el](#page-15-3)  [cliente aunque el descubrimiento del destino se anule correctamente", en la página 16](#page-15-3)
- [Sección 4.18, "Se produce un error en la migración X2P de una carga de trabajo a una máquina](#page-16-4)  [virtual Hyper-V que tiene habilitada la memoria dinámica", en la página 17](#page-16-4)

# <span id="page-12-0"></span>**4.1 La unidad de disquetes no se borraba en la máquina virtual de destino de VMware**

**Problema:** después de que se complete una transición para una migración a VMware, queda una unidad de disquetes extra vinculada, pero no conectada a la máquina virtual de destino. (Error 1076091)

**Solución:** el parámetro de configuración de PlateSpin RemoveVMwareDevicesAtCutover controla si las unidades de disquete se eliminan después de una transición correcta. El valor por defecto es False (Falso), lo que deja una unidad de disquetes adicional vinculada, pero no conectada a la máquina virtual. Puede definir el valor True (Verdadero) para forzar la eliminación de la unidad de disquetes adicional. En el proceso de eliminación se debe apagar y reiniciar el sistema operativo invitado.

# <span id="page-12-1"></span>**4.2 No es posible deseleccionar volúmenes al configurar la migración para cargas de trabajo Linux**

**Problema:** cuando se configuran tareas de migración en PlateSpin Migrate 12.2.1, no es posible deseleccionar volúmenes de las cargas de trabajo Linux. Debería ser posible hacerlo al configurar las tareas de migración. (Error 1084597)

**Solución:** puede deseleccionar volúmenes de datos en las cargas de trabajo Linux durante la configuración.

### <span id="page-12-2"></span>**4.3 Un destino Linux no puede arrancar después de la migración de Citrix XenServer 6.5 a KVM 7.2**

**Problema:** las cargas de trabajo RHEL 5.*x* y 6.*x* no pueden arrancar después de la migración de Citrix XenServer 6.5 a KVM 7.2. (Error 1079030)

**Solución:** PlateSpin Migrate busca una entrada de la consola de Xen en el archivo grub.conf (console=hvc0) y la elimina en el equipo de destino.

### <span id="page-12-3"></span>**4.4 El comando mkinitrd falla en las migraciones de Xen a KVM**

**Problema:** en las migraciones de Xen a KVM, el comando mkinitrd falla porque los controladores de virtio no se han insertado correctamente para los núcleos de origen y de destino. (Error 1076995)

**Solución:** PlateSpin Migrate comprueba distintos dispositivos virtio de origen y de destino compatibles e inserta los controladores de virtio adecuados para el caso de migración.

# <span id="page-12-4"></span>**4.5 Los datos no se transfieren al destino durante la réplica incremental para cargas de trabajo RHEL 6.8 con volúmenes LVM**

**Problema:** los controladores blkwatch precompilados para la versión 2.6.32-642 del núcleo en RHEL 6 U8 fallan durante una réplica incremental para cargas de trabajo con volúmenes LVM. Los datos no se transfieren al equipo de destino. (Error 1078055)

**Solución:** para las cargas de trabajo Red Hat Enterprise Linux 6.8, Oracle Linux 6.8 y CentOS 6.8 con volúmenes LVM, la réplica incremental solo se admite para la versión más reciente del núcleo (2.6.32-696.20.1) para la distribución 6.8. Actualice el núcleo y, a continuación, utilice los siguientes controladores blkwatch:

#### **Red Hat Enterprise Linux 6 U8**

RHEL6-RHSA20180169-2.6.32-696.20.1.el6.i686-x86 RHEL6-RHSA20180169-2.6.32-696.20.1.el6.x86\_64-x86\_64

Para obtener una lista de todos los controladores blkwatch precompilados, consulte la sección "Lista de distribuciones" en la *Guía del usuario*.

# <span id="page-13-0"></span>**4.6 Interfaz Web de Migrate: solo el nodo activo se apaga cuando el estado final posterior a la migración debe ser Shut Down (Apagar) para un clúster de Windows Server 2012 R2 de origen**

**Problema:** si el estado final posterior a la migración se define como Shut Down (Apagar) para un clúster de Windows Server 2012 R2, la interfaz Web de PlateSpin Migrate apaga solo el nodo activo del clúster; pero no el nodo pasivo. El cliente de Migrate apaga correctamente todos los nodos de origen. (Error 1085603)

**Solución:** la interfaz Web de PlateSpin Migrate apaga correctamente todos los nodos de origen si el modo Shut Down (Apagar) está definido para el estado final posterior a la migración de un clúster de Windows Server 2012 R2.

## <span id="page-13-1"></span>**4.7 Las cargas de trabajo Server Sync for Windows fallan en la transición de prueba o en la transición**

**Problema:** las cargas de trabajo Server Sync for Windows fallan en la transición de prueba o en la transición por un error al traducir la configuración de red en el equipo de destino. La información de dirección MAC no estaba disponible para el equipo de destino. (Error 1086507)

**Solución:** PlateSpin Migrate verifica que la dirección MAC del equipo de destino está disponible en la información de configuración.

# <span id="page-13-2"></span>**4.8 Algunos tamaños de instancia de nube se muestran incorrectamente como incompatibles con el almacenamiento Premium en la interfaz Web**

**Problema:** el menú de la instancia indicaba de forma incorrecta que algunos tamaños de instancia de nube no admitían el almacenamiento Premium. Se trataba solo de un error en el mensaje: el producto reconoce correctamente el tipo de almacenamiento. (Error 1071399)

**Solución:** el menú de la instancia indica correctamente la compatibilidad con el almacenamiento Premium.

# <span id="page-13-3"></span>**4.9 Cargas de trabajo Linux: las particiones raíz y de inicio deben estar en el mismo disco**

**Problema:** Microsoft Azure no admite cargas de trabajo Linux que tengan la partición de arranque (/ boot) en un disco diferente de la partición raíz (/). (Error 972062)

**Solución:** un validador impide que los contenedores de Azure se seleccionen como destino para las cargas de trabajo Linux si la partición de arranque (/boot) se encuentra en un disco distinto a la partición raíz (/).

# <span id="page-14-0"></span>**4.10 El controlador OFX de PlateSpin no se inicia en un origen de máquina virtual**

**Problema:** se agota el tiempo límite para el evento de inicio del controlador OFX durante el paso de instalación de componentes basados en bloques si la máquina virtual se ejecuta de forma demasiado lenta. Este problema afecta a las migraciones a VMware o Azure en el caso de cargas de trabajo con pocos recursos de CPU y memoria baja. (Error 1033673)

**Solución:** consulte "El controlador OFX de PlateSpin no se inicia en un origen de máquina virtual" en la *Guía del usuario*.

# <span id="page-14-1"></span>**4.11 No se respeta la definición de un valor de MTU inferior a 1500 para las migraciones a un host Hyper-V en máquinas virtuales con adaptadores ficticios**

**Problema:** los valores de MTU inferiores a 1500 no se respetan para la migración a máquinas virtuales con adaptadores ficticios en hosts de Hyper-V de destino. (Error 1062546)

**Solución:** ninguna. El valor de MTU es una limitación de Hyper-V para máquinas virtuales con adaptadores ficticios.

# <span id="page-14-2"></span>**4.12 Error al migrar una carga de trabajo Windows a un destino Hyper-V mediante el flujo de trabajo X2P**

**Problema:** cuando se utiliza el flujo de trabajo X2P para migrar un una carga de trabajo Windows 2003 o 2008 a un host Microsoft Hyper-V, la tarea se detiene o se produce un error recuperable en el paso de la desinstalación del controlador. Este error se produce si el controlador de los servicios de integración no está disponible en el host de Hyper-V. (Errores 1053168, 1062716)

**Solución:** añada manualmente el controlador de servicios de integración que falta en el host Hyper-V. Consulte el [artículo de la base de conocimientos](https://www.netiq.com/support/kb/doc.php?id=7022274) (https://www.netiq.com/support/kb/ doc.php?id=7022274).

# <span id="page-14-3"></span>**4.13 La migración de una carga de trabajo a una máquina virtual KVM con un disco Virtio como disco de arranque y un disco IDE como disco de datos produce un error**

**Problema:** al migrar una carga de trabajo a una máquina virtual KVM que tiene un disco Virtio configurado como el disco de arranque cuando hay discos IDE y Virtio disponibles en la máquina virtual, la migración de la carga de trabajo falla en el paso de creación y particionamiento de volúmenes. (Error 1063004)

**Solución:** si utiliza discos virtio en la máquina virtual de destino en un host KVM, asegúrese de que configura la máquina virtual de destino con el tipo de disco apropiado como disco de arranque:

- **Discos virtio e IDE:** configure el disco IDE como disco de arranque y el disco Virtio como disco de datos.
- **Discos virtio y no IDE:** configure el disco Virtio como disco de arranque y un disco no IDE (por ejemplo, SATA o SCSI) como disco de datos.

# <span id="page-15-0"></span>**4.14 El ratón no funciona en la ventana de la consola de la máquina virtual para la máquina virtual de destino**

**Problema:** a veces, en la transición de prueba o en la transición, el ratón no funciona para la máquina virtual en el cliente Web de vSphere. Es decir, cuando selecciona **Actions** > **Open Console** (Acciones > Abrir consola) para abrir la consola Web de VMware, el puntero del ratón no funciona correctamente en la ventana de la consola de la máquina virtual.

**Solución:** reinicie manualmente la máquina virtual para permitir que VMware Tools reconozca el controlador USB del ratón. En vSphere, seleccione **Actions** > **Power** > **Restart Guest OS** (Acciones > Energía > Reiniciar SO invitado).

# <span id="page-15-1"></span>**4.15 Migración del cliente: tras anular el descubrimiento del servidor, la vista de tareas no muestra el estado de la tarea de anulación del descubrimiento del servidor**

**Problema:** después de realizar una acción de anulación del descubrimiento del servidor, la vista de tareas no muestra una entrada de tarea para la tarea de anulación del descubrimiento del servidor. El usuario no puede determinar fácilmente si la tarea se ha completado de forma correcta. La tareas de anulación del descubrimiento del servidor estaban disponibles en la vista de tareas de PlateSpin Migrate 12.2. (Error 1071172)

**Solución:** la vista de tareas muestra correctamente las tareas cuyo descubrimiento se ha anulado.

# <span id="page-15-2"></span>**4.16 La interfaz Web no muestra el nombre de host editado de una carga de trabajo descubierta**

**Problema:** si edita el nombre de host de una carga de trabajo descubierta, el nuevo nombre de host se muestra en el cliente de Migrate, pero no en la interfaz Web. (Error 1042869)

**Solución:** en la interfaz Web no hay disponible una opción de actualización del descubrimiento. Consulte "Eliminación y adición de nuevo de cargas de trabajo en la interfaz Web" en la *Guía del usuario*.

# <span id="page-15-3"></span>**4.17 La tarea de anulación del descubrimiento del destino muestra un error en el cliente aunque el descubrimiento del destino se anule correctamente**

**Problema:** cuando se utiliza el cliente de Migrate para anular el descubrimiento de un destino que se encuentra en un vCenter inaccesible, el estado de la tarea de anulación de descubrimiento del cliente de Migrate se muestra como erróneo. Sin embargo, la anulación del descubrimiento del destino se lleva a cabo correctamente en el cliente de Migrate y en la interfaz Web. (Error 1062786)

**Solución:** para la posible limpieza de archivos que se haya copiado durante el descubrimiento en el contenedor de destino, asegúrese de que es posible acceder al contenedor de destino antes de eliminar (anular el descubrimiento) el contenedor de destino. Consulte "Anulación del descubrimiento o eliminación de cargas de trabajo de origen" en la *Guía del usuario*.

# <span id="page-16-4"></span>**4.18 Se produce un error en la migración X2P de una carga de trabajo a una máquina virtual Hyper-V que tiene habilitada la memoria dinámica**

**Problema:** cuando se utiliza el flujo de trabajo X2P para migrar una carga de trabajo de origen a una máquina virtual de Hyper-V que tiene habilitada la memoria dinámica, la migración falla durante el paso de envío y recepción de archivos. (Error 1064801).

**Solución:** inhabilite la memoria dinámica en la máquina virtual de Hyper-V antes de empezar la migración X2P. Puede volver a habilitar la memoria dinámica en la máquina virtual de Hyper-V después de la transición.

# <span id="page-16-0"></span>**5 Instalación o actualización de PlateSpin Migrate**

PlateSpin Migrate 12.2.2 proporciona el guión PowerShell de *instalación de requisitos previos de PlateSpin Migrate* para comprobar e instalar el software previo necesario con la configuración adecuada: ASP.NET, IIS y .NET Framework. Consulte la sección "Instalación del software previo necesario" en la *Guía de instalación y actualización*.

Para instalar 12.2.2, consulte "Instalación de PlateSpin Migrate" en la *Guía de instalación y actualización de PlateSpin Migrate*.

Para aplicar el paquete de servicio de PlateSpin Migrate 12.2.2 en el servidor de PlateSpin, debe tener una instalación existente de PlateSpin Migrate 12.2.1 en una plataforma Windows compatible, con o sin parches provisionales y las revisiones aplicadas. Consulte "Actualización de Migrate" en la *Guía de instalación y actualización de PlateSpin Migrate*.

**Nota:** no se admite la vía de actualización directa desde la plataforma Windows Server 2008 R2. es posible exportar la base de datos y, a continuación, distribuir el servidor de Migrate en una plataforma de servidor Windows compatible. Consulte "Actualización a una nueva plataforma de host" en la *Guía de instalación y actualización de PlateSpin Migrate 12.2.2*.

# <span id="page-16-1"></span>**6 Información sobre la licencia**

Para obtener información sobre cómo activar una nueva licencia, consulte la sección Licencia del producto PlateSpin Migrate en la *Guía del usuario*.

# <span id="page-16-2"></span>**7 Versiones anteriores**

Para consultar la documentación incluida en las versiones anteriores, visite el [sitio Web de](https://www.netiq.com/documentation/platespin-migrate-12-2-2)  [documentación de PlateSpin Migrate 12.2.2](https://www.netiq.com/documentation/platespin-migrate-12-2-2) y busque la sección *Previous Releases* (Versiones anteriores).

# <span id="page-16-3"></span>**8 Cómo ponerse en contacto con Micro Focus**

Si tiene sugerencias para mejorar la documentación, puede enviarlas por correo electrónico a [Documentation-Feedback@netiq.com.](mailto:Documentation-Feedback@netiq.com)

Para problemas específicos de productos, póngase en contacto con el servicio de asistencia de Micro Focus en [https://www.microfocus.com/support-and-services/.](https://www.microfocus.com/support-and-services/)

Hay disponible información técnica adicional y consejos en varias fuentes:

- Documentación del producto, artículos de la base de conocimientos y vídeos: [https://](https://www.microfocus.com/support-and-services/) [www.microfocus.com/support-and-services/](https://www.microfocus.com/support-and-services/)
- Páginas de la comunidad de Micro Focus: <https://www.microfocus.com/communities/>

# <span id="page-17-0"></span>**9 Información legal**

Para obtener información acerca de la información legal, las marcas comerciales, las renuncias de responsabilidad, las garantías, la exportación y otras restricciones de uso, los derechos del gobierno estadounidense, la directiva de patentes y el cumplimiento de la norma FIPS, consulte el sitio [https://](https://www.microfocus.com/about/legal/) [www.microfocus.com/about/legal/](https://www.microfocus.com/about/legal/).

**Copyright © 2018 NetIQ Corporation, una empresa de Micro Focus. Reservados todos los derechos.**